# Modelli dinamici (Problema 2) Corso di LSMC, a.a. 2017-2018

Vittorio Meini

### 1 Esercizio 1

#### 1.1 Gli script

Gli script che realizzano la sperimentazione sono i seguenti.

```
y0=[0,1,0,0.8,0,1.2];
slot=[0,10];
l=input('Scegliere fra Eulero h=0.0025 (1), Eulero h=0.00025 (2),
RK h=0.005 (3), RK h=0.0005 (4) ');
if l==1
h=0.0025;
[x,y]=eulero(@pend_sfer2,slot,y0,h);
residuo = max(abs(y(:,1).^2+y(:,2).^2+y(:,3).^2-1))plot3(y(:,1), y(:,2), y(:,3))end
if l==2
h=0.00025;
[x, y] =eulero(@pend_sfer2,slot,y0,h);
residuo=max(abs(y(:,1).^2+y(:,2).^2+y(:,3).^2-1))
plot3(y(:,1),y(:,2),y(:,3))end
if l==3
h=0.005;
[x,y] = RK4(\text{Openc}_sfer2, slot, y0, h);residuo = max(abs(y(1,:).^2+y(2,:).^2+y(3,:).^2-1))plot3(y(1,:),y(2,:),y(3,:))end
if l==4
h=0.0005;
[x,y] = RK4(@pend_sfer2,slot,y0,h);
residuo = max(abs(y(1,:).^2+y(2,:).^2+y(3,:).^2-1))plot3(y(1,:),y(2,:),y(3,:))end
```
La funzione è così definita:

```
function yp = pend_sfer2(x, y)yp = zeros(1, 6);yp(1)=y(4);yp(2)=y(5);yp(3)=y(6);yp(4)=(-(2*(y(4)^2+y(5)^2+y(6)^2)-2*y(3)*9.8)(4*(y(1)^2+y(2)^2+y(3)^2))*2*y(1));yp(5)=(-(2*(y(4)^2+y(5)^2+ y(6)^2)-2*y(3)*9.8)(4*(y(1)^2+y(2)^2+y(3)^2))*2*y(2));yp(6)=(-9.8-(2*(y(4)^2+y(5)^2+y(6)^2)-2*y(3)*9.8)(4*(y(1)^2+y(2)^2+y(3)^2))*2*y(3));end
```
L'ultimo script riguarda i metodi ode23 e ode45.

```
y0=[0,1,0,0.8,0,1.2];slot=[0,10];l=input('Scegliere fra ode23 (1), ode45 RelTol 10^-3 (2), ode45 RelTol 10^-6 (3)');
if l==1[x, y] = ode23(\Phi)end_sfer2, slot, y0);residuo=max(abs(y(:,1).^2+y(:,2).^2+y(:,3).^2-1))
plot3(y(:,1), y(:,2), y(:,3))end
if 1==2[x, y] = ode45(\Phi)end_sfer2, slot, y0);residuo=max(abs(y(:,1).^2+y(:,2).^2+y(:,3).^2-1))
plot3(y(:,1), y(:,2), y(:,3))end
if 1==3[x, y] = ode45(\text{OpenLsfer2}, slot, y0, odeset('RelTol', 10^(-6)));residuo=max(abs(y(:,1).^2+y(:,2).^2+y(:,3).^2-1))
plot3(y(:,1), y(:,2), y(:,3))end
```
#### l grafici  $1.2$

Si riporta il valore massimo del residuo,  $r_{max}$ .

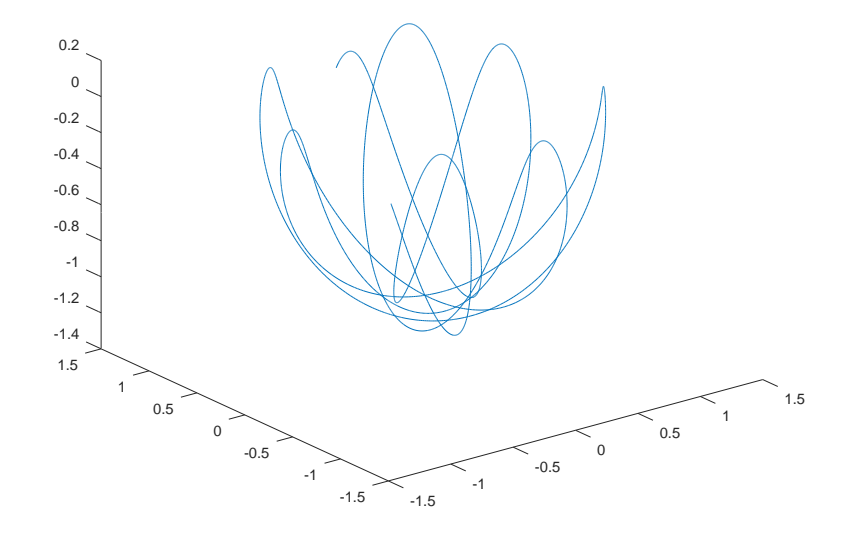

Eulero con $h=0.0025,$  vale che  $r_{max}=0.44791\,$ 

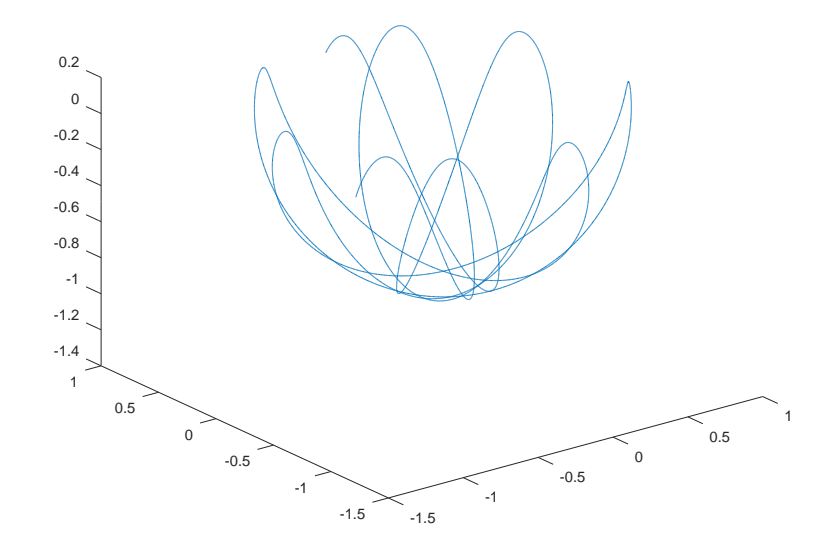

Eulero con $h=0.00025,$  vale che  $r_{max}=0.043485\,$ 

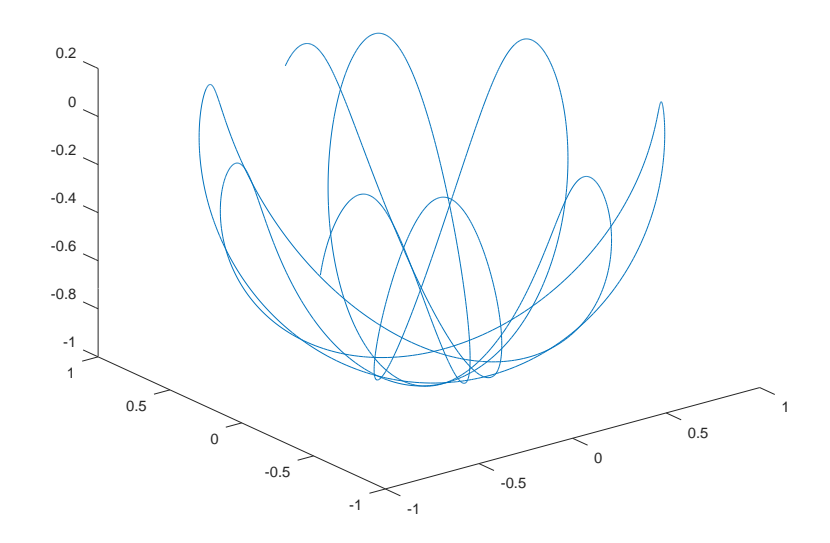

Runge-Kutta con $h=0.005,$  vale che $r_{max}=4.7988e-006$ 

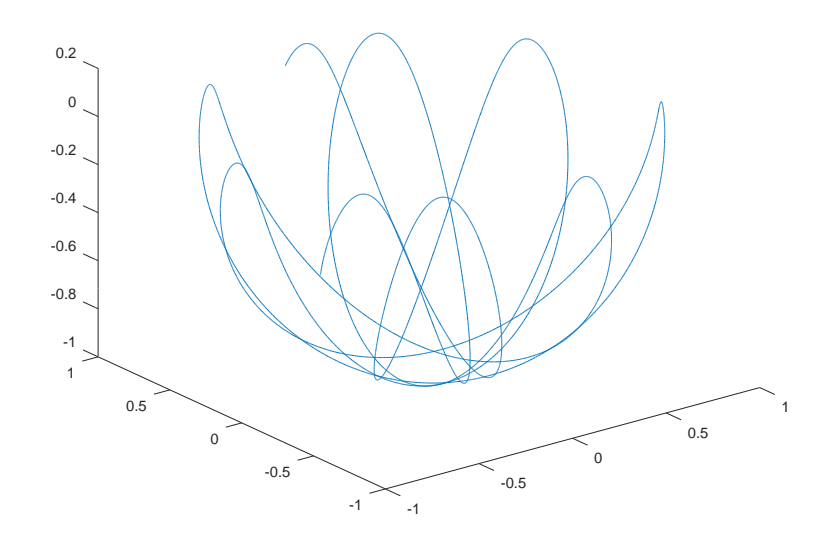

Runge-Kutta con $h=0.0005,$  vale che $r_{max}=4.7984e-010\,$ 

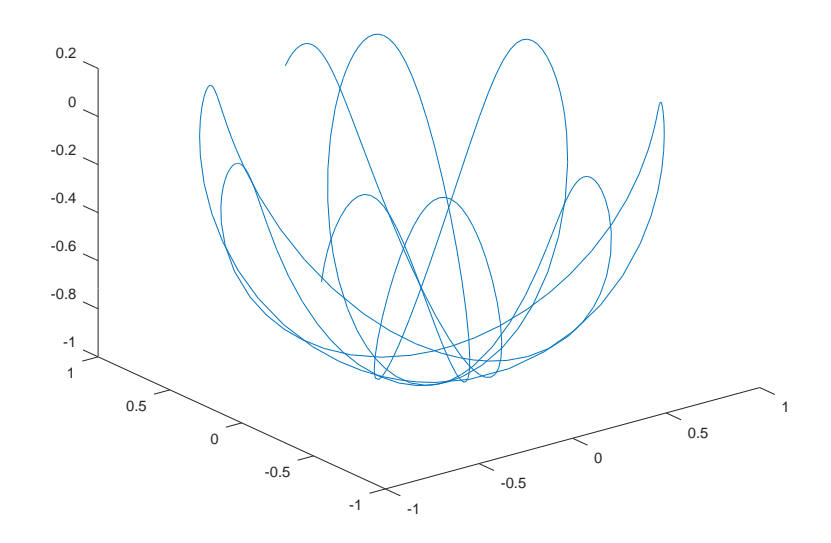

ode<br/>23, vale che $r_{max}=0.0092088\,$ 

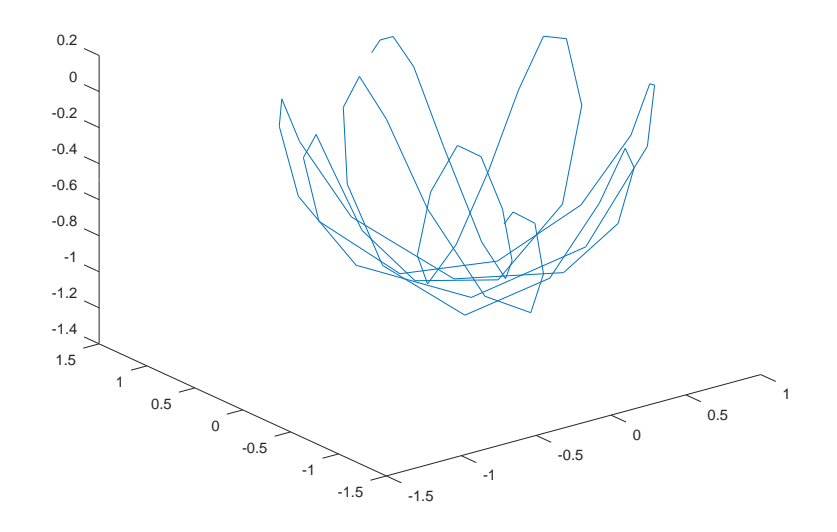

ode<br/>45 con Rel<br>Tol pari a $10^{-3},$  vale che<br/>  $r_{max}=0.55712\,$ 

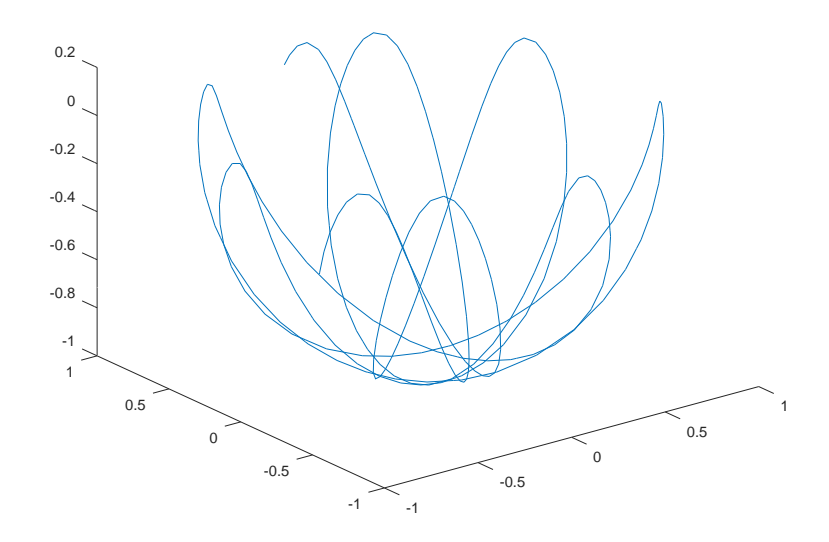

ode<br/>45 con Re<br/>1<br/>To1 pari a $10^{-6},$  vale che $r_{max}=1.0655e-004$ 

# 2 Esercizio 2

#### 2.1 Lo script

Lo script che realizza la sperimentazione è il seguente

```
sigma=10;
r=28;
b=8/3;
lorentz = \mathfrak{O}(x,y) [sigma*(y(2)-y(1));r*y(1)-y(2)-y(1)*y(3); y(1)*y(2)-b*y(3)];
y0=[10,0,20];
z0=[11,0,20];
[x,y]=ode45(lorentz,[0, 20],y0);
[w,z]=ode45(lorentz, [0, 20],z0);
l=input('Scegliere il grafico: (x,y1) [1], (x,y2) [2], (x,y3) [3], (y1,y2,y3) [4]');
if l==1
plot(x,y(:,1))hold on
plot(w,z(:,1), 'r')end
if l==2
plot(x,y(:,2))hold on
plot(w,z(:,2), 'r')end
if l==3
plot(x,y(:,3))hold on
plot(w,z(:,3), 'r')end
if l==4
plot3(y(:,1),y(:,2),y(:,3))hold on
plot3(z(:,1),z(:,2),z(:,3),'r')end
```
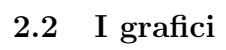

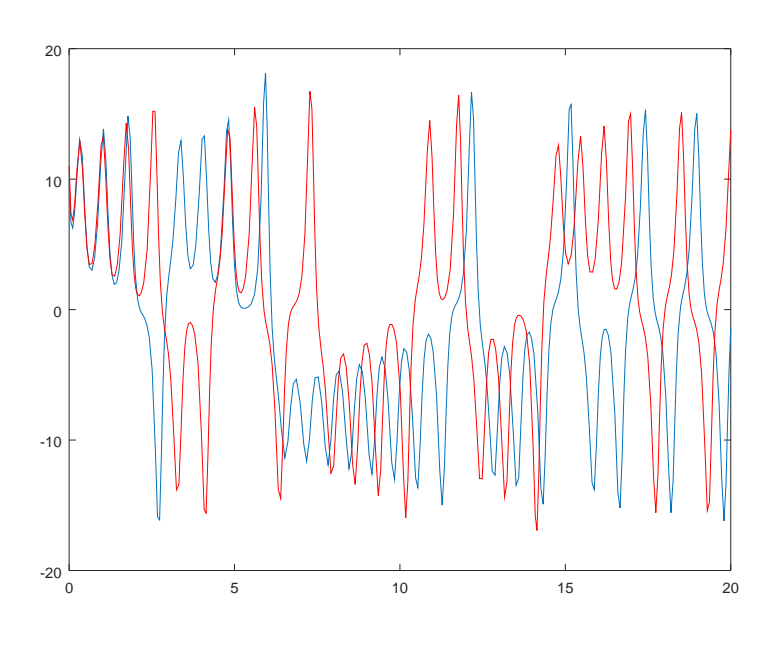

 $(x,y_1)$ 

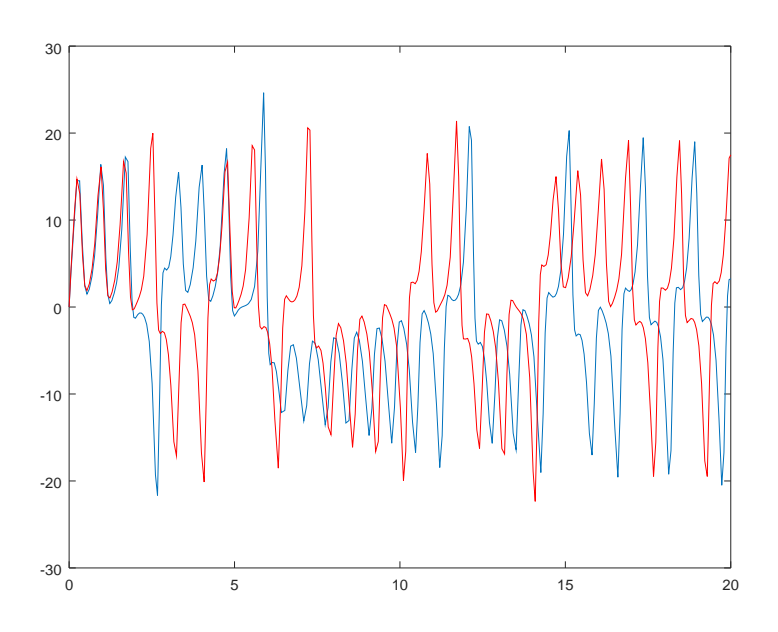

 $(x, y_2)$ 

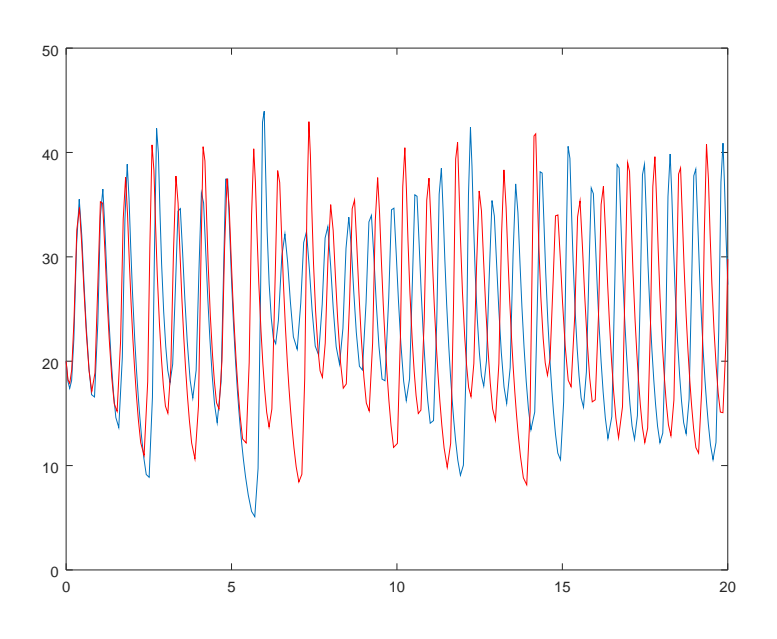

 $(x, y_3)$ 

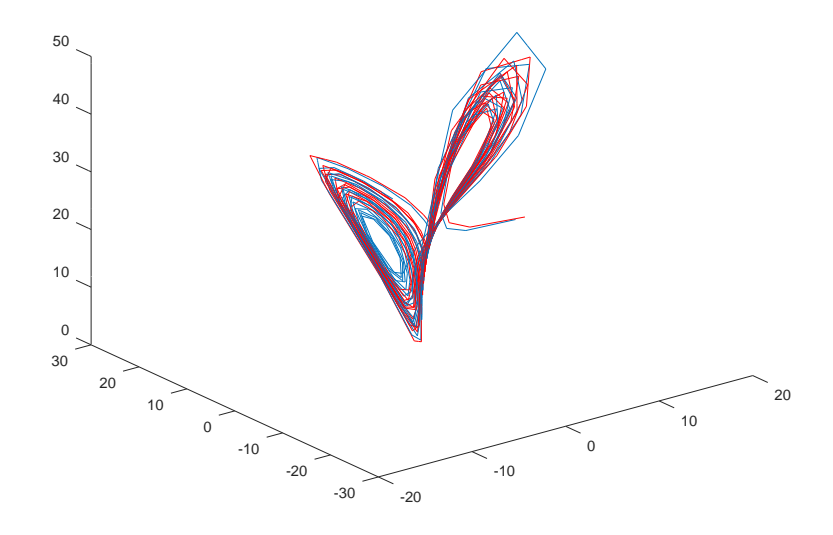

 $(y_1, y_2, y_3)$ 

# 3 Esercizio 3

Ho utilizzato due script distinti per realizzare l'esercizio, in quanto Octave non supporta il comando ode15s.

#### 3.1 Lo script

```
mu=input('Scegliere il valore di mu');
slot=[0,100];
y0=[1,1];
f=\mathfrak{G}(x,y) [y(2), mu*(1-y(1).^2)*y(2)-y(1)];
[x1,y1] = ode45(f, slot, y0);[x2,y2] = \text{euler}(f, \text{slot}, y0, 0.01);subplot(2, 1, 1)
plot(x1,y1(:, 1));legend('ode45');
subplot(2, 1, 2)
plot(x2,y2(:, 1));
legend('eulero');
```
Lo script da usare esclusivamente su Matlab è il seguente.

```
%% Provare solo su Matlab
mu=input('Scegliere il valore di mu');
slot=[0,100];
y0=[1,1];f=\mathfrak{G}(x,y) [y(2), mu*(1-y(1).^2)*y(2)-y(1)]';
[x,y] = ode15s(f,slot,y0);figure
plot(x2,y2(:, 1));
legend('ode15s');
```
# 3.2 I grafici e i commenti

Si nota che il metodo di Eulero fallisce per  $\mu=100.$ 

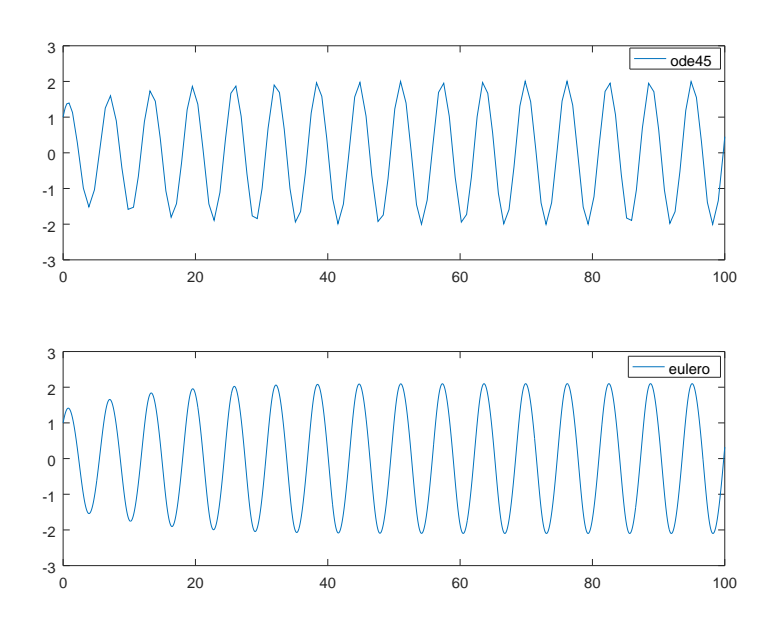

 $\mu = 0.1$ 

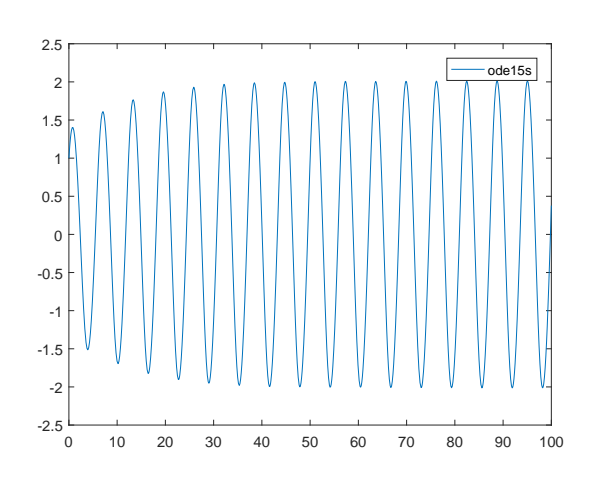

 $\mu=0.1$ 

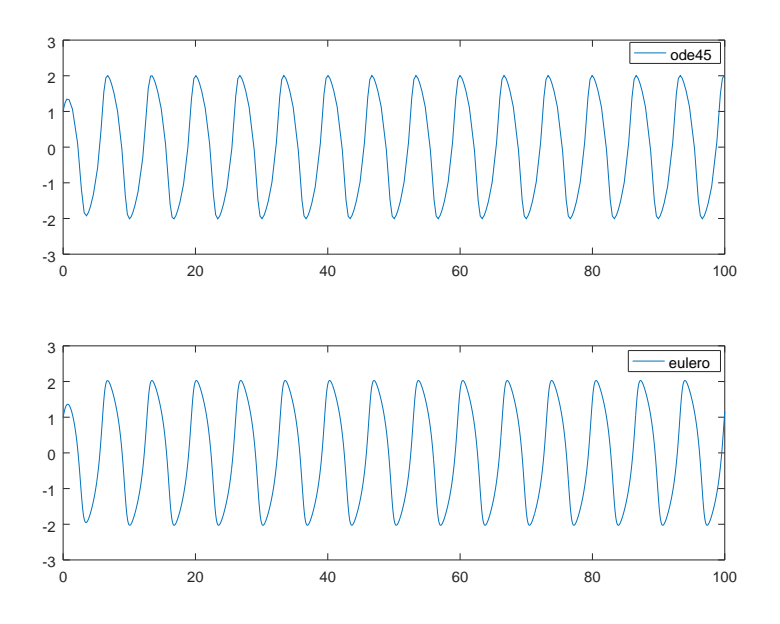

 $\mu=1$ 

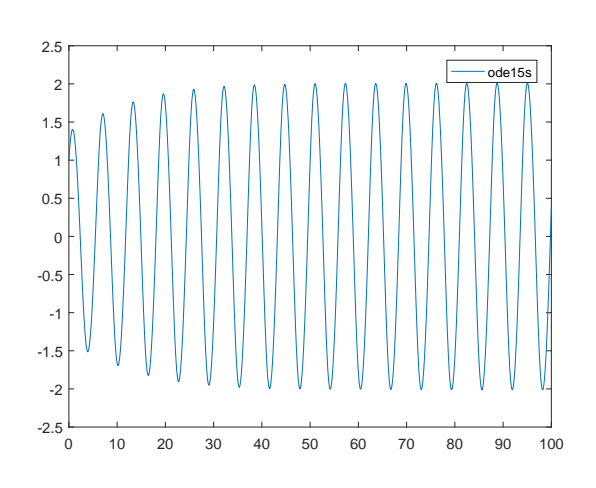

 $\mu=1$ 

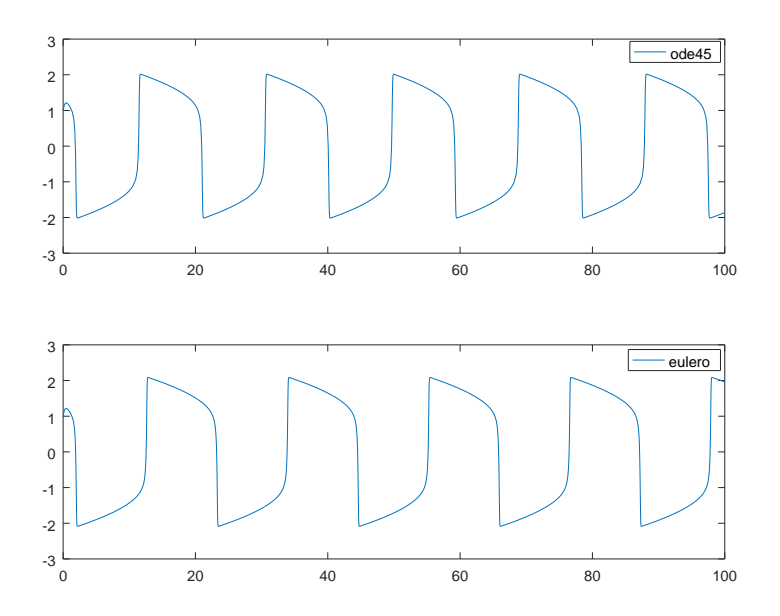

 $\mu=10$ 

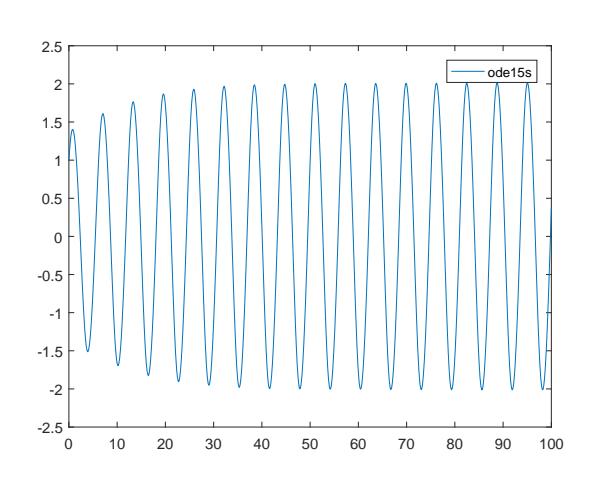

 $\mu=10$ 

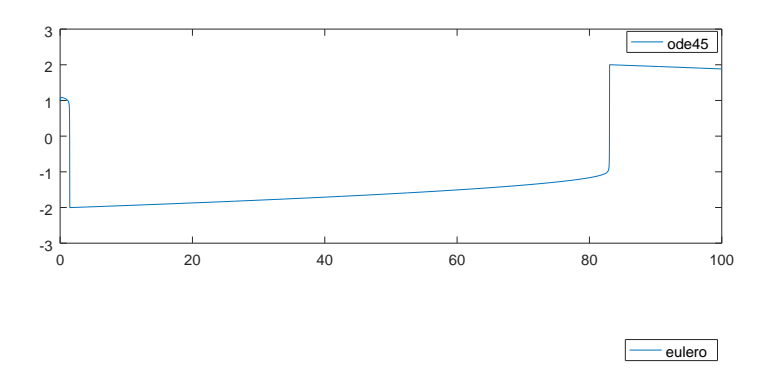

 $\mu=100$ 

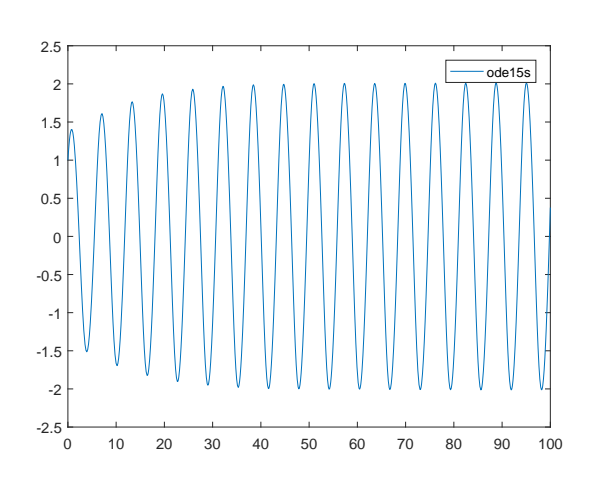

 $\mu=100$